# Connecting the A-88 to an iPad

Before you continue, please make sure to access the following URL and check the operating requirements and other relevant information.

http://www.roland.com/support/

#### NOTE

- The first-generation iPad cannot be used.
- The iPad app you're using must support CoreMIDI.

### You'll need to provide the following items

- •iPad (made by the Apple Inc.)
- •Apple iPad Camera Connection Kit (Camera Connector; made by the Apple Inc.)
- •USB cable (included with the A-88)

## Using the A-88 with an iPad

When using the A-88 with an iPad, switch the USB driver used by the A-88 to "GENERIC." Use the following procedure to make this setting.

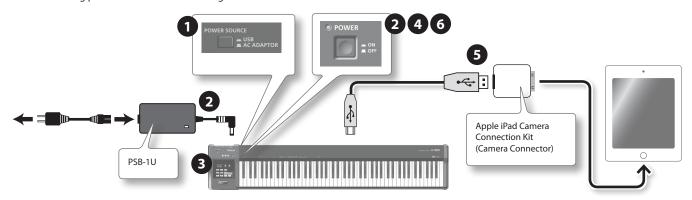

- 1. Set the [POWER SOURCE] switch to "AC ADAPTOR."
- 2. Connect the AC adaptor, and turn on the power of the A-88.
- **3.** Press the [FUNCTION] button  $\rightarrow$  [ADV] key (keyboard)  $\rightarrow$  [-] button, in that order.
- **4.** Turn off the power of the A-88.
- 5. Connect the A-88 to the iPad using the Camera Connector of the Apple iPad Camera Connection Kit.
- **6.** Turn on the power of the A-88.

### MEMO

• It will not be necessary to switch the USB driver the next time you use the A-88 while connected to the iPad. You only need to perform steps 1, 5, and 6.

1

• In order to use the A-88 connected with your iPad, the A-88's [POWER SOURCE] switch must be set to "AC ADAPTOR."

A-88

### Using the A-88 with a Computer

If you want to use the A-88 while it's connected to a computer after having previously connected it to an iPad, you must switch the USB driver used by the A-88 to "ADVANCED."

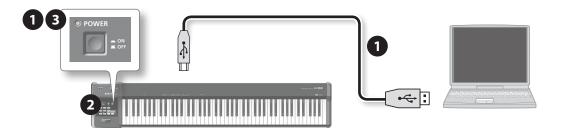

- 1. Connect the A-88 to your computer, and turn on the power of the A-88.
- **2.** Press the [FUNCTION] button  $\rightarrow$  [ADV] key (keyboard)  $\rightarrow$  [+] button, in that order.
- 3. Turn the power of the A-88 off and then on again.

#### MEMO

- If you're connecting the A-88 to a computer in which the USB driver has not been installed, disconnect the USB cable from the A-88, and install the USB driver in the computer as described in the section "Driver Installation" in the owner's manual for the A-88.
- It will not be necessary to switch the USB driver the next time you connect the A-88 to the computer. Simply connect the A-88 to the computer and it will be ready for use.